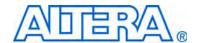

# **System Console User Guide**

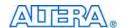

101 Innovation Drive San Jose, CA 95134 www.altera.com Software Version: 9.1
Document Date: November 2009

Copyright © 2009 Altera Corporation. All rights reserved. Altera, The Programmable Solutions Company, the stylized Altera logo, specific device designations, and all other words and logos that are identified as trademarks and/or service marks are, unless noted otherwise, the trademarks and service marks of Altera Corporation in the U.S. and other countries. All other product or service names are the property of their respective holders. Altera products are protected under numerous U.S. and foreign patents and pending applications, maskwork rights, and copyrights. Altera warrants performance of its semiconductor products to current specifications in accordance with Altera's standard warranty, but reserves the right to make changes to any products and services at any time without notice. Altera assumes no responsibility or liability arising out of the application or use of any information, product, or service described herein except as expressly agreed to in writing by Altera Corporation. Altera customers are advised to obtain the latest version of device specifications before relying on any published information and before placing orders for products or services.

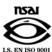

# **Contents**

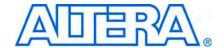

| Chapter 1. System Console Commands       |       |
|------------------------------------------|-------|
| Introduction                             |       |
| Console Commands                         |       |
| Programmable Logic Device (PLD) Commands |       |
| Board Bring-Up Commands                  |       |
| JTAG Debug Command                       |       |
| Clock and Reset Signal Commands          |       |
| Avalon-MM and Interface Commands         |       |
| Processor Commands                       |       |
| Bytestream Commands                      |       |
| Design Plugin Commands                   |       |
| Interactive Help                         |       |
| 1                                        |       |
| Chapter 2. System Console Examples       |       |
| Introduction                             |       |
| LED Light Show Example                   |       |
| JTAG Examples                            |       |
| Verify JTAG Chain                        |       |
| Verify Clock                             |       |
| Checksum Example                         |       |
| Nios II Processor Example                |       |
| 1400 II 1 10ccoso 1 Example              |       |
|                                          |       |
| Additional Information                   |       |
| Additional Information                   |       |
| Revision History                         |       |
| How to Contact Altera                    |       |
| Typographic Conventions                  | Info1 |

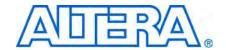

# 1. System Console Commands

UG-01041-1.1

### Introduction

The System Console performs low-level hardware debugging of SOPC Builder systems. The System Console provides read and write access to the IP cores instantiated in your SOPC Builder system. You can use the System Console for the initial bring-up of your printed circuit board and low-level testing. The System Console is the appropriate tool for all of the following system debugging tasks:

- Verifying that the clock is toggling
- Verifying component pinouts
- Testing memories and peripheral devices
- Determining the value of the reset signal
- Perform loopback testing of Avalon® Streaming (Avalon-ST) interfaces

The System Console runs in command line mode. You can work interactively or run a Tcl script. The System Console prints responses to your commands in the terminal window. To facilitate debugging with the System Console, you can include one of the four SOPC Builder components with interfaces that the System Console can use to send commands and receive data. Table 1–1 lists these components.

**Table 1–1.** SOPC Builder Components for Communication with the System Console (Note 1)

| Component Name                                 | Debugs Components with the Following Interface Types                                                                                                    |
|------------------------------------------------|----------------------------------------------------------------------------------------------------|
| The Nios® II processor with JTAG debug enabled | Components that include an Avalon® Memory-Mapped (Avalon-MM) slave interface. The JTAG debug module can also control the Nios II processor for debug functionality, including starting, stopping, and stepping the processor. |
| JTAG to Avalon master bridge                   | Components that include an Avalon-MM slave interface                                                                                                    |
| Avalon Streaming (Avalon-ST) JTAG Interface    | Components that include an Avalon-ST interface                                                                                                    |
| JTAG UART                                      | The JTAG UART is an Avalon-MM slave device that can be used in conjunction with System Console to send and receive byte streams.                                                                                              |

#### Note to Table 1-1:

(1) The System Console can also send and receive byte streams from any SLD node whether it is instantiated in SOPC Builder component provided by Altera®, a custom component, or part of your Quartus® II project; however, this approach requires detailed knowledge of the JTAG commands.

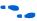

To learn more about these components refer to the following web pages and documents:

- The Nios II Processor product web page
- SPI Slave/JTAG to Avalon Master Bridge Cores chapter in volume 5 of the Quartus II Handbook
- Avalon-ST JTAG Interface Core chapter in volume 5 of the Quartus II Handbook
- sld\_virtual\_jtag MegaFunction User Guide
- JTAG UART Core chapter in volume 5 of the Quartus II Handbook

Figure 1–1 illustrates the interfaces of these components that the System Console can use.

Connections You Make Transparent Connections in SOPC Builder Nios II Processor Avalon-MM Virtual JTAG Master Interface JTAG Avalon Master Bridge **User Component** or Avalon-MM Avalon-MM Virtual JTAG Slave Master Interface Quartus II JTAG Logic Host PC Running System Console Virtual JTAG TAP JTAG Hub Controller (Soft IP) (Hard IP) Avalon-ST JTAG Interface User Component Avalon-ST Avalon-ST Virtual JTAG Source Source and Interface and Sink Sink JTAG UART Legacy Avalon-MM **JTAG** Interface

Figure 1–1. Interfaces (Paths) the System Console Can Use to Send Commands

Altera recommends that you also include the following components in your system:

- On-chip memory
- JTAG UART
- System ID core

In its initial configuration, the System Console provides seven different types of services. Different modules can provide the same type of service. For example, both the Nios II processor and the JTAG to Avalon Bridge master provide the master service; consequently, you can use the master commands to access both of these modules.

If your system includes a Nios II/f core with a data cache it may complicate the debugging process. If you suspect that writes to memory from the data cache at nondeterministic intervals are overwriting data written by the System Console, you can disable the cache of the Nios II/f core while debugging.

You can start the System Console from a Nios II command shell.

- 1. Choose **All Programs > Altera > Nios II EDS** <*version>* **Command Shell** (Windows Start menu) to run a Nios II command shell.
- 2. To start the System Console, type the following command:

```
system-console ←
```

You can customize your System Console environment by adding commands to the <quartus\_install\_dir>/sopc\_builder/system\_console\_macros/system\_console\_rc.tcl file. On startup, System Console automatically runs any Tcl commands in this file.

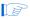

Many of the System Console commands do not work unless you are connected to a system using a programming cable.

The following sections describe how to use each type of command.

### **Console Commands**

The console commands enable testing. You can use console commands to identify a module by its path, and to open and close a connection to it. The path that identifies a module is the first argument to most of the other System Console commands. To exercise a module, follow these steps:

- 1. Identify a module by specifying the path to it, using the get\_service\_paths command.
- 2. Open a connection to the module using the open\_service command.
- 3. Run Tcl and System Console commands to test the module.
- 4. Close a connection to a module using the close\_service command.

Table 1–2 describes the syntax of the five console commands.

Table 1-2. Console Commands

| Command           | Arguments                                                                         | Function                                                                                                    |
|-------------------|-----------------------------------------------------------------------------------|----------------------------------------------------------------------------------------------------|
| get_service_types | _                                                                                 | Returns a list of the 7 services that the System Console manages: master, bytestream, processor, sld, jtag_debug, device, and plugin. |
| get_service_paths | <pre><service_type_name></service_type_name></pre>                                | Returns a list of paths to nodes that implement the requested service type.                                                           |
| open_service      | <pre><service_type_name>, <service_path></service_path></service_type_name></pre> | Opens the service type specified.                                                                                                    |
| close_service     | <pre><service_type_name>, <service_path></service_path></service_type_name></pre> | Closes the service type specified.                                                                                                    |
| is_service_open   | <pre><service_type_name>, <service_path></service_path></service_type_name></pre> | Returns 1 if the service type provided by the path is open, 0 if the service type is closed.                                          |

# **Programmable Logic Device (PLD) Commands**

The PLD commands provide access to programmable logic devices on your board. Before using these commands, you must identify the path to the programmable logic device on your board using the <code>get\_service\_paths</code> command described in Table 1–2.

Table 1–3 describes the PLD commands.

**Table 1–3.** PLD Commands

| Command             | Arguments                                              | Function                                                                                                    |
|---------------------|--------------------------------------------------------|----------------------------------------------------------------------------------------------------|
| device_download_sof | <device_path>,<br/><sof_file></sof_file></device_path> | This command loads the specified SRAM object file (.sof) file to the device specified by the path.                                                            |
| device_load_jdi     | <device_path>,<br/><jdi_file></jdi_file></device_path> | This command renames the Tcl interface layer's nodes to the names specified in the JTAG debug interface (.jdi) file, making your design easier to understand. |

### **Board Bring-Up Commands**

The board bring-up commands allow you to test your system. These commands are presented in the order that you would use them during board bring-up, including the following four stages:

- 1. Verify JTAG connectivity
- 2. Verify the clock and reset signals
- 3. Verify memory and other peripheral interfaces
- 4. Verify basic Nios II processor functionality

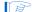

The System Console is intended for debugging the basic hardware functionality of your Nios II processor, including its memories and pinout. Once the hardware is functioning correctly, you can refer to the *Nios II Software Build Tool Reference* in the *Nios II Software Developer's Handbook* for further software debugging. If you are writing device drivers, you may want to use the System Console and the Nios II software build tools together to debug your code.

### JTAG Debug Command

You can use this command to verify the functionality and signal integrity of your JTAG chain. Your JTAG chain must be functioning correctly to debug the rest of your system. To verify signal integrity of your JTAG chain, Altera recommends that you provide an extensive list of byte values. Table 1–4 lists this command.

Table 1-4. JTAG Commands

| Command         | Arguments                                                     | Function                                                                                                    |
|-----------------|---------------------------------------------------------------|----------------------------------------------------------------------------------------------------|
| jtag_debug_loop | <pre><path>,   <li>list_of_byte_ values&gt;</li></path></pre> | Loops the specified list of bytes through a loopback of tdi and tdo of a system-level debug (SLD) node. Returns the list of byte values in the order that they were received. Blocks until all bytes are received. Byte values are given with the 0x (hexadecimal) prefix and delineated by spaces. |

# **Clock and Reset Signal Commands**

The next stage of board bring-up tests the clock and reset signals. Table 1-5 lists the three commands to verify these signals. You can use these commands to verify that your clock is toggling and that the reset signal has the expected value.

Table 1-5. Clock and Reset Commands

| Command                 | Argument      | Function                                                                                                    |
|-------------------------|---------------|----------------------------------------------------------------------------------------------------|
| jtag_debug_sample_clock | <path></path> | Returns the value of the clock signal of the system clock that drives the module's system interface. The clock value is sampled asynchronously; consequently, you may need to sample the clock several times to guarantee that it is toggling. |
| jtag_debug_sample_reset | <path></path> | Returns the value of the reset signal of the system reset that drives the module's system interface.                                                                                                    |
| jtag_debug_sense_clock  | <path></path> | Returns the result of a sticky bit that monitors for system clock activity. If the clock has ever toggled, the bit is 1. Returns true if the bit has ever toggled and otherwise returns false. The sticky bit is reset to 0 on read.           |

# **Avalon-MM and Interface Commands**

These commands allow you to test the modules included in your FPGA. You can read or write the Avalon-MM interfaces using the master read and write commands. Additionally, you can use the SLD commands to shift values into the instruction and data registers of SLD nodes and read the previous value. Table 1–6 lists these commands.

**Table 1–6.** Module Commands (*Note 1*)

| Command             | Arguments                                                                                  | Function                                                                                     |
|---------------------|--------------------------------------------------------------------------------------------|----------------------------------------------------------------------------------------------|
|                     | Avalon-MM Master                                                                           | Commands                                                                                     |
| master_write_memory | <pre><path>, <address>, <list_of_byte_values></list_of_byte_values></address></path></pre> |                                                                                              |
| master_write_8      | <pre><path>, <address>, <list_of_byte_values></list_of_byte_values></address></path></pre> | Writes the specified value to the specified path and                                         |
| master_write_16     | <pre><path>, <address>, <list_of_byte_values></list_of_byte_values></address></path></pre> | address. Values are given in hexadecimal format with the 0x prefix and delineated by spaces. |
| master_write_32     | <pre><path>, <address>, <list_of_byte_values></list_of_byte_values></address></path></pre> |                                                                                              |

**Table 1–6.** Module Commands (*Note 1*)

| Command            | Arguments                                                                                                    | Function                                                                                                    |
|--------------------|----------------------------------------------------------------------------------------------------|----------------------------------------------------------------------------------------------------|
| master_read_memory | <pre><path>,   <base_address>,   <size_in_bytes></size_in_bytes></base_address></path></pre>                                                           |                                                                                                    |
| master_read_8      | <pre><path>,   <base_address>,   <size_in_bytes></size_in_bytes></base_address></path></pre>                                                           |                                                                                                    |
| master_read_16     | <pre><path>,   <base_address>,   <size_in_multiples_of_ 16_bits=""></size_in_multiples_of_></base_address></path></pre>                                | Returns a list of read values.                                                                                                    |
| master_read_32     | <pre><path>,   <base_address>,   <size_in_multiples_of_ 32_bits=""></size_in_multiples_of_></base_address></path></pre>                                |                                                                                                    |
|                    | SLD Comma                                                                                                    | nds                                                                                                    |
| sld_access_ir      | <pre><path>, <value>, <timeout> (in µseconds)</timeout></value></path></pre>                                                                           | Shifts the instruction value into the instruction register of the specified node. Returns the previous value of the instruction. If the timeout value is set to 0, the operation never times out. A suggested starting value for timeout is $1000~\mu seconds$ .              |
| sld_access_dr      | <pre><path>,   <size_in_bits>,   <timeout> (in µseconds),   <li><list_of_byte_values></list_of_byte_values></li></timeout></size_in_bits></path></pre> | Shifts the byte values into the data register of the SLD node up to the size in bits specified. If the timeout value is set to 0, the operation never times out. Returns the previous contents of the data register. A suggested starting value for timeout is 1000 µseconds. |
| sld_lock           | <pre>sld_lock <path> <timeout> (in mseconds)</timeout></path></pre>                                                                                    | Locks the SLD chain to guarantee exclusive access. If the SLD chain is already locked, tries for <timeout> mseconds before returning -1, indicating an error. Returns 0 if successful.</timeout>                                                                              |
| sld_unlock         | sld_unlock <path></path>                                                                                                    | Unlocks the SLD chain.                                                                                                    |

#### Notes to Table 1-6:

(1) Transfers performed in 16- and 32-bit sizes are packed in little endian format.

### **Processor Commands**

These commands allow you to start, stop, and step through software running on a Nios II processor. They also allow you to read and write the processor's registers. Table 1–7 lists the commands.

**Table 1–7.** Processor Commands (Part 1 of 2)

| Command                          | Arguments Function |                                                                               |
|----------------------------------|--------------------|-------------------------------------------------------------------------------|
| processor_run                    | <path></path>      | Puts the processor into run mode.                                             |
| processor_stop                   | <path></path>      | Puts the processor into stop mode.                                            |
| processor_step                   | <path></path>      | Executes one assembly instruction.                                            |
| processor_get_register<br>_names | <path></path>      | Returns a list with the names of all of the processor's accessible registers. |

**Table 1–7.** Processor Commands (Part 2 of 2)

| Command                | Arguments                                                   | Function                                     |
|------------------------|-------------------------------------------------------------|----------------------------------------------|
| processor_get_register | <pre><path>, <register_names></register_names></path></pre> | Returns the value of the specified register. |
| processor_set_register | <pre><path>, <register_names></register_names></path></pre> | Sets the value of the specified register.    |

### **Bytestream Commands**

These commands provide access to modules that produce or consume a stream of bytes. One example of a module that operates on byte streams is the JTAG UART. Bytestream service can be built on top of SLD services which transfer bits. You can use the bytestream service to communicate directly to the Altera JTAG Interface and then drive Avalon-ST components. Table 1–8 lists the commands.

**Table 1–8.** Bytestream Commands

| Command            | Arguments                                                     | Function                                                                                                    |
|--------------------|---------------------------------------------------------------|----------------------------------------------------------------------------------------------------|
| bytestream_send    | <pre><path>, <li>list_of_byte_values&gt;</li></path></pre>    | Sends the list of byte values on the specified path. Values are in hexadecimal format and delineated by spaces. |
| bytestream_receive | <pre><path>, <number_of_bytes></number_of_bytes></path></pre> | Returns a list of received bytes.                                                                               |

# **Design Plugin Commands**

The design plugin commands allow you to extend the functionality of the System Console. To use a plugin, you must enable it, using the following procedure:

- 1. Identify the available plugins using the get\_service\_paths command.
- 2. Enable a plugin by specifying the path to it, using the get\_service\_paths and plugin\_enable commands. For example, the following commands enable the DesignsPluginProvider plugin
  - a.get\_service\_paths plugin ←
  - b. set design\_plugin [lindex [get\_service\_paths plugin] 2]←

The get\_service\_paths command always returns a list. You must index into the list using the lindex command. In this case, the variable design\_plugin is the third element on the this, (starting from 0); however, if you enable more plugins, its position on the list may change.

- c.plugin\_enable \$design\_plugin ←
- 3. Run System Console plugin commands to test the component.
- 4. Disable a plugin using the plugin\_disable command.

The DesignsPluginProvider allows the System Console to scan your project directory for files of interest, including your Quartus II project file (.qpf) and SOPC Information File (.sopcinfo) file. Using these files, the System Console identifies Avalon-MM slave components in your design. You can use two Avalon-MM slave components, the Avalon-ST Data Pattern Checker and the Avalon-ST Data Pattern Checker, in conjunction with the System Console to test Avalon-ST interfaces in loopback mode. Figure 1–2 illustrates these components being used to perform a loopback test for a custom component with Avalon-ST interfaces.

Figure 1-2. Using the Data Pattern Generator and Checker To Test a Custom Component with Avalon-ST Interfaces

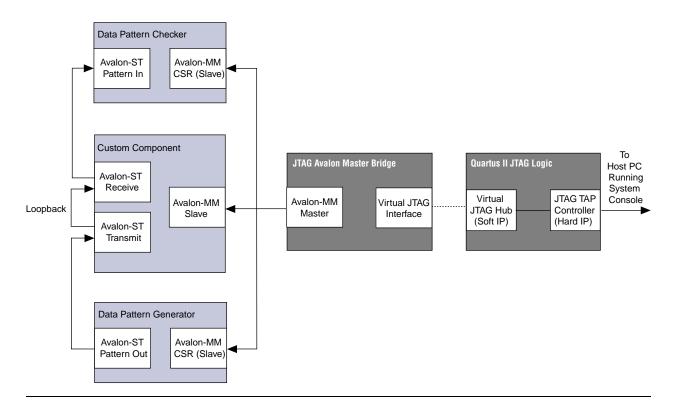

Table 1–9 lists the design plugin commands.

Table 1-9. Plugin Commands (Part 1 of 4)

| Command           | Arguments                              | Func                                                                                                    |
|-------------------|----------------------------------------|----------------------------------------------------------------------------------------------------|
| F                 | Plugin Service Type Commands           |                                                                                                    |
| plugin_enable     | <plugin-path></plugin-path>            | Enables the plugin specified to enabled, you can retrieve the <pre><service_type_name> checkers using the get_ser get_service_types COO</service_type_name></pre> |
| plugin_disable    | <plugin-path></plugin-path>            | Disables the plugin specified                                                                                                    |
| is_plugin_enabled | <pre><plugin-path></plugin-path></pre> | Returns a non-zero value whe path is enabled.                                                                                                    |

Table 1-9. Plugin Commands (Part 2 of 4)

| Command                                      | Arguments                                                                            | Function                                                                                                    |
|----------------------------------------------|--------------------------------------------------------------------------------------|----------------------------------------------------------------------------------------------------|
|                                              | Design Service Type Commands                                                         |                                                                                                    |
| design_load                                  | <quartus-project-path> Of<br/><qpf-file-path></qpf-file-path></quartus-project-path> | Loads a model of a Quartus II design into the System Console. For example, if your .qpf file is in c:/projects/loopback, type the following command: design_load /projects/loopback                                                                                                    |
| design_link                                  | <pre><design-path>, <device- service-path=""></device-></design-path></pre>          | Links a Quartus II logical design with a physical device. For example, you can link a Quartus II design called 2c35_quartus_design to a 2c35 device. After you create this link, the System Console creates the appropriate correspondences between the logical and physical submodules of the Quartus II project. Example 1–1 on page 1–12 shows a transcript illustrating the design_load and design_link commands.  Note that the System Console does not verify that the link is valid, so that if you create an incorrect link, the System Console does not report an error. |
| Data Pattern Generator Service Type Commands |                                                                                      |                                                                                                    |
| data_pattern_generator_start                 | <pre><service-path></service-path></pre>                                             | Starts the data pattern generator.                                                                                                    |
| data_pattern_generator_stop                  | <pre><service-path></service-path></pre>                                             | Stops the data pattern generator.                                                                                                    |
| data_pattern_generator_is_generating         | <pre><service-path></service-path></pre>                                             | Returns non-zero if the generator is running.                                                                                                    |
| data_pattern_generator_inject_error          | <pre><service-path></service-path></pre>                                             | Injects a 1-bit error into the generator's output.                                                                                                    |

© November 2009 Altera Corporation

**Table 1–9.** Plugin Commands (Part 3 of 4)

| Command                                       | Arguments                                                                                      | Function                                                                                                    |
|-----------------------------------------------|------------------------------------------------------------------------------------------------|----------------------------------------------------------------------------------------------------|
| data_pattern_generator_set_pattern            | <pre><service-path>, <pattern-name></pattern-name></service-path></pre>                        | Sets the output pattern set pattern specified by the <pattern-name>. In all, 6 patterns are available, 4 are pseudo-random binary sequence s (PRBS) and 2 are high and low frequency. The following pattern names are defined:</pattern-name> |
|                                               |                                                                                                | ■ PRBS7                                                                                                    |
|                                               |                                                                                                | ■ PRBS15                                                                                                    |
|                                               |                                                                                                | ■ PRBS23                                                                                                    |
|                                               |                                                                                                | ■ PRBS31                                                                                                    |
|                                               |                                                                                                | <ul> <li>HF-outputs a high frequency, constant pattern of<br/>alternating 0s and 1s</li> </ul>                                                                                                    |
|                                               |                                                                                                | ■ LF—outputs a low frequency, constant pattern of 10b'1111100000 for 10-bit symbols and 8b'11110000 for 8-bit symbols                                                                                                    |
| data_pattern_generator_get_pattern            | <pre><service-path></service-path></pre>                                                       | Returns currently selected output pattern.                                                                                                    |
| data_pattern_generator_get_available_patterns | <pre><service-path></service-path></pre>                                                       | Returns a list of available data patterns by name.                                                                                                    |
| data_pattern_generator_enable_preamble        | <service-path></service-path>                                                                  | Enables the preamble mode at the beginning of generation.                                                                                                    |
| data_pattern_generator_disable_preamble       | <service-path></service-path>                                                                  | Disables the preamble mode at the beginning of generation.                                                                                                    |
| data_pattern_generator_is_preamble_enabled    | <pre><service-path></service-path></pre>                                                       | Returns a non-zero value if preamble mode is enabled.                                                                                                    |
| data_pattern_generator_set_preamble_word      | <pre><service-path>, <pre><pre>cpreamble-word&gt;</pre></pre></service-path></pre>             | Sets the preamble word.                                                                                                    |
| data_pattern_generator_get_preamble_word      | <pre><service-path></service-path></pre>                                                       | Gets the preamble word.                                                                                                    |
| data_pattern_generator_set_preamble_beats     | <pre><service-path> <number-of-preamble-beats></number-of-preamble-beats></service-path></pre> | Sets the number of beats to send out the in the preamble word.                                                                                                    |
| data_pattern_generator_get_preamble_beats     | <service-path></service-path>                                                                  | Returns the currently set number of beats to send out the preamble word.                                                                                                    |
| D                                             | ata Pattern Checker Commands                                                                   |                                                                                                    |
| data_pattern_checker_start                    | <service-path></service-path>                                                                  | Starts the checker.                                                                                                    |
| data_pattern_checker_stop                     | <service-path></service-path>                                                                  | Stops the checker.                                                                                                    |
| t e e e e e e e e e e e e e e e e e e e       | •                                                                                              |                                                                                                    |

Chapter 1: System Console Commands
Design Plugin Commands

**Table 1–9.** Plugin Commands (Part 4 of 4)

| Command                                     | Arguments                                                               | Function                                                                                                    |
|---------------------------------------------|-------------------------------------------------------------------------|----------------------------------------------------------------------------------------------------|
| data_pattern_checker_is_checking            | <pre><service-path></service-path></pre>                                | Returns a non-zero value if the checker is running.                                                                                            |
| data_pattern_checker_is_locked              | <service-path></service-path>                                           | Returns non-zero if the checker is locked onto the incoming data.                                                                              |
| data_pattern_checker_set_pattern            | <pre><service-path>, <pattern-name></pattern-name></service-path></pre> | Sets the expected pattern to the one specified by the <pre><pre><pre><pre><pre><pre><pre><pre></pre></pre></pre></pre></pre></pre></pre></pre> |
| data_pattern_checker_get_pattern            | <pre><service-path></service-path></pre>                                | Returns the currently selected expected pattern by name.                                                                                       |
| data_pattern_checker_get_available_patterns | <pre><service-path></service-path></pre>                                | Returns a list of available data patterns by name.                                                                                             |
| data_pattern_checker_get_data               | <service-path></service-path>                                           | Returns a list of the current checker data, providing the number of bits and the number of errors.                                             |
| data_pattern_checker_reset_counters         | <pre><service-path></service-path></pre>                                | Resets the bits and error counters inside the checker.                                                                                         |

#### Example 1-1 shows how to load and link a Quartus II design.set\_

#### Example 1-1. Loading and Linking a Design

```
% get_service_paths plugin
/plugins/com.altera.systemconsole.plugin.pli.PliDeviceProvider
/plugins/com.altera.systemconsole.transceivers.internal.TransceiverPluginProvider
/plugins/com.altera.systemconsole.designs.internal.DesignsPluginProvider
/plugins/com.altera.systemconsole.internal.plugin.memory.MemoryPluginProvider
/plugins/com.altera.systemconsole.internal.debugger.nios2.Nios2Support
/plugins/com.altera.systemconsole.internal.debugger.Debugger
/plugins/com.altera.systemconsole.internal.plugin.jtag.sld.SLDConnectionProvider
% set design_plugin [lindex [get_service_paths plugin] 2]
/plugins/com.altera.systemconsole.designs.internal.DesignsPluginProvider
% plugin_enable $design_plugin
Enabling plugin: com.altera.systemconsole.designs.internal.DesignsPluginProvider
% get_service_paths device
{/connections/USB-Blaster [USB-0]/EP2C35}
% set device_path [lindex [get_service_paths device] 0]
/connections/USB-Blaster [USB-0]/EP2C35
% design_load /projects/9.1/standard
{\tt QuartusDesignFactory\ elaborating\ \ \ projects \ \ 9.1 \ \ \ } 
QuartusDesignFactory found SOF File at NiosII_cycloneII_2c35_standard.sof
QuartusDesignFactory found JDI File at NiosII_cycloneII_2c35_standard.jdi
QuartusDesignFactory found SOPC Info File at
\projects\9.1\standard\NiosII_cycloneII_2c35_standard_sopc.sopcinfo
% set design_path [lindex [get_service_paths design] 0]
/designs/standard
% design_link $design_path $device_path
Created a link from /designs/standard to /connections/USB-Blaster [USB-0]/EP2C35.
Created a link from /designs/standard/NiosII
cycloneII_2c35_standard_sopc.sopcinfo/cpu.data_master to /connections/USB-Blaster
[USB-0]/EP2C35/cpu.
Created a link from
/designs/standard/NiosII_cycloneII_2c35_standard_sopc.sopcinfo/cpu.data_master/jtag_
uart.avalon_jtag_slave to /connections/USB-Blaster [USB-0]/EP2C35/jtag_uart
```

### **Interactive Help**

Typing help help into the System Console lists all available commands. Typing help <command name> provides the syntax of individual commands. The System Console provides command completion if you type the beginning letters of a command and then press the Tab key.

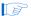

The System Console interactive help commands only provide help for enabled services; consequently, typing help help does not display help for a plugin unless you have enabled it.

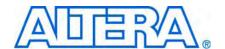

# 2. System Console Examples

UG-01041-1.1

### Introduction

This chapter uses three different SOPC Builder systems to demonstrate the functionality of the System Console. The **System-Console.zip** file contains design files for the first two example systems. This zip file includes files for both the Nios II Development Kit Cyclone® II Edition and the Nios II Development Kit Stratix® II Edition. You can download the design files for the example designs from the Altera website. A hyperlink to the design files appears next to this document on the User Guide web page.

The first example Tcl script creates a LED light show on your board. The SOPC Builder system for this example includes two modules: a JTAG to Avalon master bridge and a PIO core. The JTAG to Avalon master bridge provides a connection between your development board and SOPC Builder system via serial peripheral interface (SPI). The PIO module provides a memory-mapped interface between an Avalon-MM slave port and general-purpose IO ports.

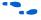

For more information about these components refer to the SPI Slave/JTAG to Avalon Master Bridge Cores chapter in volume 5 of the Quartus II Handbook and the PIO Core chapter in volume 5 of the Quartus II Handbook.

The first example program sends a series of master\_write\_8 commands to the JTAG Avalon master bridge. The JTAG Avalon master sends these commands to the Avalon-MM slave port of the PIO module. The PIO I/O ports connect to FPGA pins that are, in turn, connected to the LEDs on your development board. The write commands to the PIO Avalon-MM slave port result in the light show.

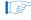

The instructions for these examples assume some familiarity with the Quartus II and SOPC Builder software.

# **LED Light Show Example**

Figure 2–1 illustrates the SOPC Builder system for the first example.

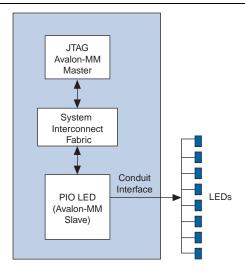

Figure 2-1. SOPC Builder System for Light Show Example

To build this example system, complete the following steps:

- 1. On your host computer file system, locate the following directory: <*Nios II EDS install path*>\examples\<*verilog or vhdl*>\<*board version*>\standard. Each development board has a VHDL and Verilog HDL version of the design. You can use either of these design examples.
- Copy the standard directory to a new location. By copying the design files, you
  avoid corrupting the original design and avoid issues with file permissions. This
  document refers to the newly-created directory as the c:\projects>\standard
  directory.
- 3. Copy the **System\_Console.zip** file to the c:\< *projects*>\**standard** directory and unzip it. The **jtag\_pio\_cii** and **jtag\_pio\_sii** directories are created for the Cyclone II and Stratix II development boards.
- 4. Choose **All Programs > Altera > Nios II EDS** *<version>* **Command Shell** (Windows Start menu) to run a Nios II command shell.
- 5. Change to the directory for your board.
- 6. To program your board with the **.sof** file. Type the following command in the Nios II command shell:

```
nios2-configure-sof <sof_name>.sof ←
```

If your development board includes more than one JTAG cable you must specify which cable you are communicating with as an argument to the nios2-configure-sof <sof\_name>.sof command. To do so, type the following commands:

a. jtagconfig ←

Figure 2-2. jtagconfig Output

```
osII EDS1$ jtagconfig
ByteBlaster [LPT1]
nable to lock chain (Hardware not attached)
ISB-Blaster [USB-0]
20B40DD EP2C35
```

Figure 2–2 gives sample output from the jtagconfig command. This output shows that the active JTAG cable is number 2. Substitute the number of your JTAG for the *<cable\_number>* variable in the following command:

```
b. nios2-configure-sof -c <cable_number> <sof_name>.sof ←
```

- 7. You can then run the LED light show example by typing the following command:

  system-console --script=led\_lightshow.tcl ←
- 8. You can see the LEDs performing a running light demonstration. Press Ctrl+C to stop the LED light show.
- 9. To see the commands that this script runs, open the **led\_lightshow.tcl** file in your \jtag\_pio\_<*cii\_or\_sii*> directory.

### JTAG Examples

There are two JTAG examples. The first JTAG example gives you some practice working with the System Console as an interactive tool. The second verifies that the clock is toggling.

### **Verify JTAG Chain**

In this example, you verify the JTAG chain on you board. To run this example, complete the following steps:

- Choose All Programs > Altera > Quartus II < version > (Windows Start menu) to run the Quartus II software. Open the Quartus II project file, jtag\_pio.qpf or jtag\_pio\_sii.qpf.
- 2. On the Tools menu, click SOPC Builder.
- 3. On the SOPC Builder Tools menu, click **System Console**.
- 4. Set the path to the jtag\_debug service by typing the following command:

```
set jd_path [lindex [get_service_paths jtag_debug] 0] ←
```

The get\_service\_paths command always returns a list, even if the list has a single item; consequently, you must index into the list using the lindex command. In this case, the variable *jd\_path* is assigned the string that is the 0th element of the list.

5. Open the jtag\_debug service by typing the following command:

```
open_service jtag_debug $jd_path ←
```

6. Set up a list of byte values to test the chain by typing the following command:

7. Loop the values by typing the following command:

```
jtag_debug_loop $jd_path $values ←
```

If the jtag\_debug\_loop command is successful, you should see the values that you sent reflected in the System Console. Figure 2–3 shows the transcript from this interactive session.

Figure 2–3. The jtag\_debug\_loop Command

```
* set jd_path [lindex [get_service_paths jtag_debug] 0]
/root/CONNECTIONS/USB-Blaster [USB-0]/EP2C35/[MFG:110 ID:132 INST:0 VER:1]

* open_service jtag_debug $jd_path

* set values [list 0xaa 0x55 0xaa 0x55 0xa
```

8. Close the jtag\_debug service by typing the following command:

```
close_service jtag_debug $jd_path←
```

This example provides the beginnings of a JTAG chain validation workflow. Depending on the number of devices and FPGAs in your JTAG chain, you can expand upon this test by performing more operations in parallel, with larger data sets, and potentially multiple devices.

### **Verify Clock**

The command to verify that your clock is toggling samples the clock asynchronously. Consequently, you may need to use this command several times to determine if the clock is toggling. The <code>jtag\_debug\_sample\_clock.tcl</code> script samples the clock 10 times. To run this script, type <code>source\_jtag\_debug\_sample\_clock.tcl</code> at the System Console prompt. You should see 10 values for the JTAG clock printed to the System Console as Figure 2–4 illustrates.

Figure 2-4. The jtag\_debug\_sample\_clock Command

```
% source jtag_debug_sample_clock.tcl
Service Open Status is: 1
Multiple samples of clock status

0
0
1
1
0
1
1
1
1
Closing jtag_debug service path (%jclk)
```

### **Checksum Example**

In this example, you add an on-chip memory and hardware accelerator to the previous SOPC Builder system. The hardware accelerator calculates a checksum. Figure 2–5 illustrates this system.

Figure 2–5. SOPC Builder System for Checksum Accelerator Example

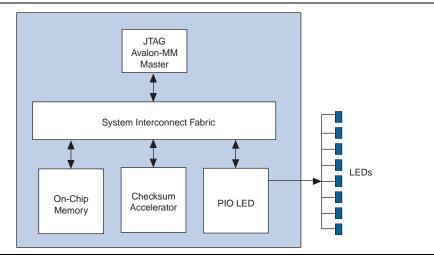

To build this example system, complete the following steps:

- In the System Contents tab in SOPC Builder, double-click On-Chip Memory (RAM or ROM) in the On-Chip subfolder of the Memories and Memory Controllers folder to add this component to your system.
- 2. In the **On-Chip Memory (RAM or ROM)** wizard, for **Total memory size** type 128 to change the memory size to 128 bytes. Click **Finish** to accept the other default values.
- To connect the on-chip memory to the master, click the open dot at the intersection of the onchip\_mem s1 Avalon slave port and the JTAG to Avalon Master Bridge master port.
- 4. In the **System Contents** tab, double-click **Checksum Accelerator** in the **Custom Component** folder to add this component to your system.
- 5. To connect the checksum accelerator Slave port, click on the open dot at the intersection of the accelerator Slave and the master master port.
- 6. To connect the checksum accelerator Master port, click on the open dot at the intersection of the accelerator Master and the onchip\_mem s1 port.
- 7. In the **Base** column, enter the base addresses in for the slaves in your system.
  - Onchip\_mem s1 port—0x00000080
  - Accelerator Slave port—0x00000020

Click on the **lock** icon next to each address to lock these values.

Figure 2–6 illustrates the completed system.

Figure 2–6. Checksum Accelerator Module Connections

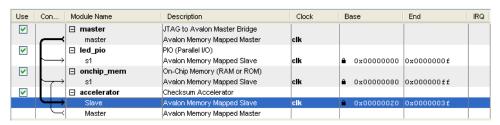

- 8. Save your system.
- 9. In the **System Contents** tab, click **Next**.
- 10. In the **System Generation** tab, click **Generate**.
- 11. On the Quartus II Processing menu, click **Start Compilation**.
- 12. When compilation completes, re-program your board by typing the following command in the Nios II command shell:
  - nios2-configure-sof jtag\_pio.sof ←
- 13. Type system-console ← in the Nios II command shell to start the System Console.
  - If you reprogram your board, you must start a new System Console to receive the changes.sour
- 14. To run the checksum example, in the System Console, type:

source set\_memory\_and\_run\_checksum.tcl ←

Figure 2–7 shows the output from a successful run.

Figure 2-7. System Console Output

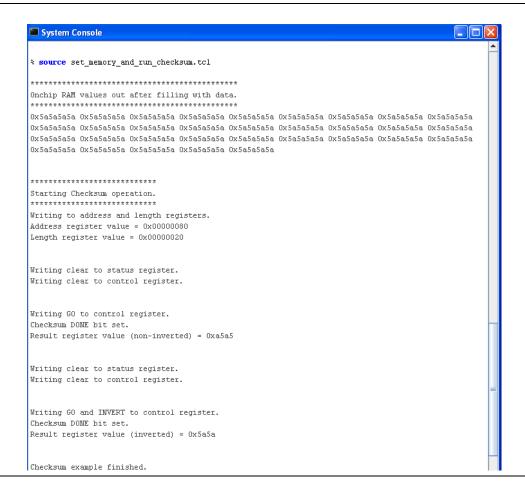

15. You can change the value written into the RAM by changing the value given in the fill\_memory routine in the set\_memory\_and\_run\_checksum.tcl file. Save the Tcl file after editing and rerun the command. (Because the system command uses master\_write\_32, if you use values that are less than 32 bits, they are filled with leading 0s.)

# **Nios II Processor Example**

In this example you program the Nios II processor on your board to run the count binary software example that is included in the Nios II installation. This is a simple program that, using an 8-bit variable, repeatedly counts from 0 to 0xFF. The output of this variable is displayed on the LEDs and the seven-segment display on your board. After programming the Nios II processor from the System Console, you use the System Console processor commands to start and stop the processor.

To run this example, complete the following steps:

- Copy the standard directory for your development board to a new location.
   (Altera recommends that you use a separate directory structure for each project.)
   This project uses C:\Count\_binary\standard\
- 2. Open the Quartus II project file for your board, <board\_version>\_standard.qpf.

- 3. On the Tools menu, click **SOPC Builder**.
- 4. In a Nios II command shell, change to the directory of your new project.
- 5. To program your board, type the following command in a Nios II command shell:

```
nios2-configure-sof <br/> <br/> board_version>_standard.sof \leftarrow
```

6. In your Nios II command shell, type the following:

```
cd software_examples/app/count_binary ←
```

7. To build the executable and linkable format (ELF) file (.elf) for this application, type the following:

```
$ ./create-this-app ←
```

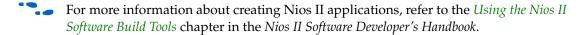

8. Download the .elf file to your board by typing the following:

```
$ nios2-download -g count_binary.elf ←
```

The seven-segment display and LEDs on your board provides a new light show.

- 9. Start the System Console by typing system-console in your Nios II command shell.
- 10. Set the processor service path to the Nios II processor by typing the following command:

```
set niosii_proc [lindex [get_service_paths processor] 0] ←
```

11. Set the master service path to the Nios II processor by typing the following command:

```
set niosii_master [lindex [get_service_paths master] 0] +
```

12. Open both services by typing the following commands:

```
open_service processor $niosii_proc ← open_service master $niosii_master ←
```

13. Stop the processor by typing the following command:

```
processor_stop $niosii_proc ←
```

The LEDs and seven-segment display on your board freezes.

14. Start the processor by typing the following command:

```
processor_run $niosii_proc ←
```

The LEDs and seven-segment display on your board resume their previous activity.

15. Stop the processor by typing the following command:

```
processor_stop $niosii_proc ←
```

16. Close the services by typing the following command:

```
close_service master $niosii_master ← close_service processor $niosii_proc ←
```

The processor\_step, processor\_set\_register and processor\_get\_register provide additional control over the Nios II processor.

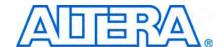

# **Revision History**

The table below displays the revision history for the chapters in this User Guide.

| Date          | Version | Changes Made                                                                          |
|---------------|---------|---------------------------------------------------------------------------------------|
| November 2009 | 1.3     | Added the design plugin commands.                                                     |
| March 2009    | 1.2     | Added sld_lock and sld_unlock commands                                                |
| November 2008 | 1.1     | Added device service type commands.                                                   |
|               |         | Expanded section explaining the system requirements for accessing the System Console. |
|               |         | ■ Added Figure 1–1 showing System Console connectivity.                               |
| May 2008      | 1.0     | Initial Release.                                                                      |

# **How to Contact Altera**

For the most up-to-date information about Altera® products, see the following table.

| Contact                         | Contact Method | Address                  |
|---------------------------------|----------------|--------------------------|
| Technical support               | Website        | www.altera.com/support   |
| Technical training              | Website        | www.altera.com/training  |
|                                 | Email          | custrain@altera.com      |
| Altera literature services      | Email          | literature@altera.com    |
| Non-technical support (General) | Email          | nacomp@altera.com        |
| (Software Licensing)            | Email          | authorization@altera.com |

#### Note:

(1) You can also contact your local Altera sales office or sales representative.

# **Typographic Conventions**

The following table shows the typographic conventions that this document uses.

| Visual Cue                                | Meaning                                                                                                    |
|-------------------------------------------|----------------------------------------------------------------------------------------------------|
| Bold Type with Initial Capital<br>Letters | Indicates command names, dialog box titles, dialog box options, and other GUI labels. For example, <b>Save As</b> dialog box.                                                                |
| bold type                                 | Indicates directory names, project names, disk drive names, file names, file name extensions, and software utility names. For example, \qdesigns directory, d: drive, and chiptrip.gdf file. |
| Italic Type with Initial Capital Letters  | Indicates document titles. For example, AN 519: Stratix IV Design Guidelines.                                                                                                    |
| Italic type                               | Indicates variables. For example, $n + 1$ .                                                                                                    |
|                                           | Variable names are enclosed in angle brackets (< >). For example, <file name=""> and <project name="">.pof file.</project></file>                                                            |

| Visual Cue                                | Meaning                                                                                                    |
|-------------------------------------------|----------------------------------------------------------------------------------------------------|
| Initial Capital Letters                   | Indicates keyboard keys and menu names. For example, Delete key and the Options menu.                                                                                                  |
| "Subheading Title"                        | Quotation marks indicate references to sections within a document and titles of Quartus II Help topics. For example, "Typographic Conventions."                                        |
| Courier type                              | Indicates signal, port, register, bit, block, and primitive names. For example, data1, tdi, and input. Active-low signals are denoted by suffix n. For example, resetn.                |
|                                           | Indicates command line commands and anything that must be typed exactly as it appears. For example, c:\qdesigns\tutorial\chiptrip.gdf.                                                 |
|                                           | Also indicates sections of an actual file, such as a Report File, references to parts of files (for example, the AHDL keyword SUBDESIGN), and logic function names (for example, TRI). |
| 1., 2., 3., and<br>a., b., c., and so on. | Numbered steps indicate a list of items when the sequence of the items is important, such as the steps listed in a procedure.                                                          |
|                                           | Bullets indicate a list of items when the sequence of the items is not important.                                                                                                    |
|                                           | The hand points to information that requires special attention.                                                                                                    |
| CAUTION                                   | A caution calls attention to a condition or possible situation that can damage or destroy the product or your work.                                                                    |
| WARNING                                   | A warning calls attention to a condition or possible situation that can cause you injury.                                                                                              |
| 1                                         | The angled arrow instructs you to press Enter.                                                                                                    |
| ***                                       | The feet direct you to more information about a particular topic.                                                                                                    |